# **Dokumentation BR 1462 Desiro HC der DB Regio von CR1**

Vielen Dank für Ihr Interesse an der Dokumentation zum EEP-Modell BR 1462 Desiro HC der DB Regio!

Sie finden hier Informationen zum Vorbild, zum [Einsetzen](#page-0-0) des Zuges in EEP, zur Bedienung der [Modellfunktionen](#page-1-0) und den verwendete[n Fonts.](#page-2-0) I[m Anhang](#page-4-0) finden Sie eine Danksagung und weitere Erläuterungen.

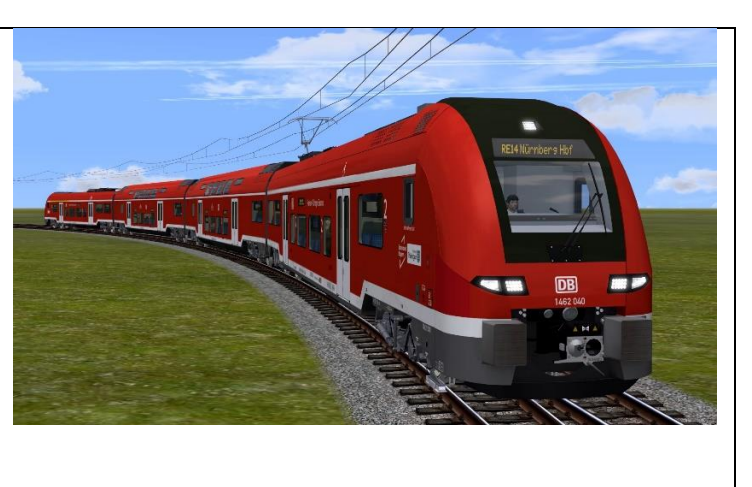

CR1 Carsten Runge

# **Informationen zum Vorbild Siemens Desiro HC**

Mit dem Desiro HC (High Capacity) kombiniert Siemens die Vorteile von Einzel- und Doppelstockwagen, also einfach erreichbare Antriebskomponenten bei hoher Passagierkapazität (hier 380 Passagiere pro vierteilige Einheit).

Der elektrisch angetriebene Kopfwagen (KW) bietet Sitze der zweiten Klasse, einen PRM Bereich (passengers with reduced mobility) und eine Toilette. In den zweistöckigen Mittelwagen (MW) findet man Sitze der zweiten Klasse, im Untergeschoss dazu einen Bereich für Fahrräder und Kinderwagen, sowie im Hochflurbereich eine weitere Zugtoilette. Der ebenfalls elektrisch angetriebene Endwagen (EW) bietet Sitze der ersten und zweiten Klasse, dazu weitere Fahrradstellplätze.

# **Betrieb bei der DB Regio Bayern**

Im Netz des Franken-Thüringen Express setzt die DB Regio Bayern seit 2023 den Siemens Desiro HC Baureihe 1462 vierteilig ein. Die Triebzüge fahren im täglichen Betrieb als Einheit mit einer Länge von 105 m. Es ist jedoch möglich, zwei Einheiten in sog. Doppeltraktion zu verbinden (Zuglänge dann 210 m).

# <span id="page-0-0"></span>**Einsetzen in EEP**

Prüfen Sie zu Beginn Ihre installierten Schriftarten (siehe [Fonts\)](#page-2-0).

In EEP sind sie Modelle unter Triebwagen als "DBAG Desiro HC 1462" zu finden. Es empfiehlt sich jedoch, zum Einsetzen die Menü-Funktion von EEP "Zug laden" zu nutzen, und die mitgelieferte Zug Datei "DBAG 1462 040 CR1.rss" zu laden, denn dann sind die Wagen des vierteiligen Triebzuges gleich korrekt aufgestellt, jeweils mit dem Faltenbalg dazwischen.

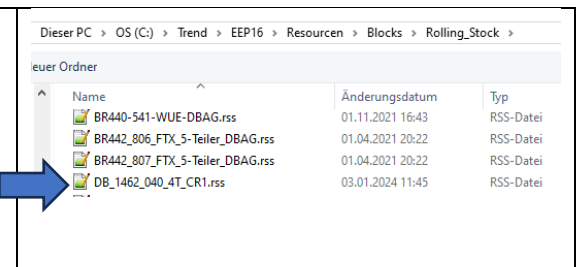

Diese Grafik stellt den Aufbau des vierteiligen Triebzuges Siemens Desiro HC der DB Regio dar:

(Nominell "Vorn")

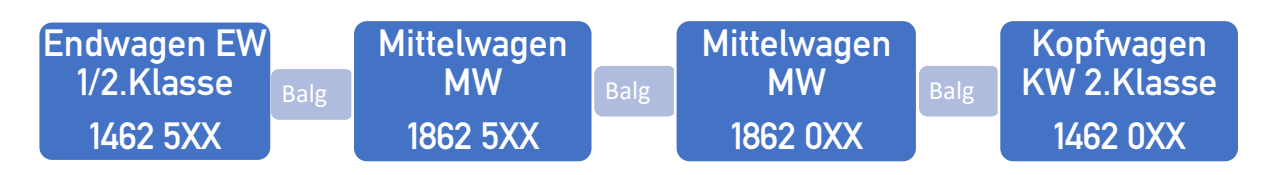

Der im Modell dargestellte Triebzug 40 führt als gemeinsame Nummer an Anfang und Ende die Nummer 1462 040, also die Fahrzeugnummer des Kopfwagens. Die Mittelwagen tragen die Nummer 1862 040 bzw. 1862 540, der Endwagen schließlich 1462 540. Die Kennzeichnung der einzelnen Wagen findet sich unten an der Seitenwand. Zwischen die Wagen gehört jeweils der mitgelieferte Faltenbalg.

# <span id="page-1-0"></span>**Bedienung der Modellfunktionen**

Der Tacho im Führerstand (erreichbar mit Taste 8 oder 0) zeigt die aktuelle Geschwindigkeit an. Die Beleuchtung bedient man über die normalen Funktionen von EEP (Licht an/aus, Tageszeit). die Beleuchtung der Anzeigen ist jedoch über Slider "Anzeigen" abschaltbar. Die Spitzenlichter wechseln je nach Fahrtrichtung die Farbe automatisch. Die Instrumente im Führerstand sind beleuchtet, der Innenraum bei Dunkelheit ebenfalls.

Das Modell verfügt über mehrere, zum Teil bewegliche Funktionen, die Sie manuell, über Kontaktpunkte oder über Lua steuern können. Steuerbar sind die Fahrerfigur, die Passagiere, die Einstiegstüren, der Stromabnehmer und die Auswahl der Anzeige für das "Zugziel".

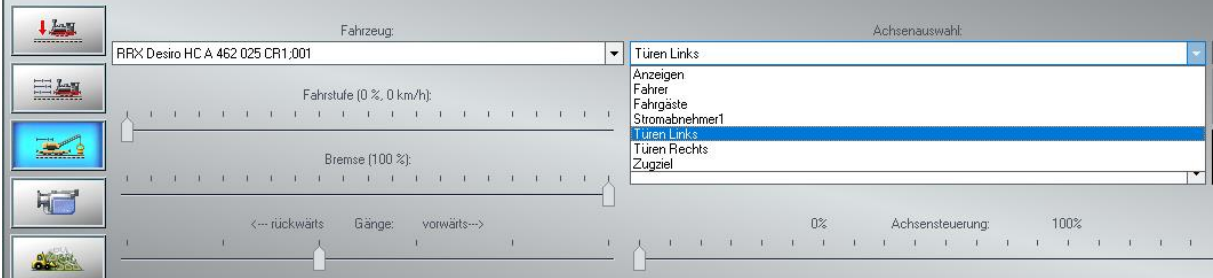

## Achsen der Endwagen

## **Anzeige**

Die Anzeigebeleuchtungen der außen befindlichen Anzeigen, sowie die Monitore im Inneren können – z.B. für eine Abstellsituation - abgeschaltet werden.

## **Fahrer (nur Endwagen)**

Der Fahrer kann ein- oder ausgeblendet werden. Er wechselt den Führerstand bei Richtungswechsel automatisch. Achsen der Mittelwagen

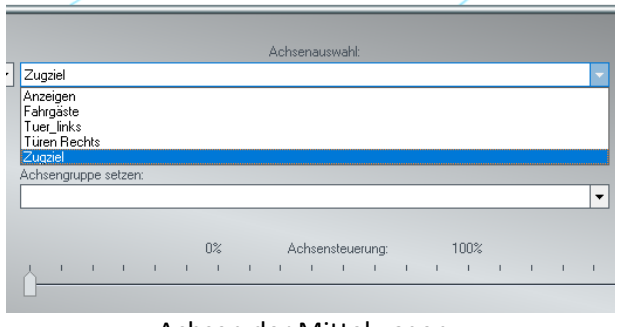

# **Fahrgäste**

Die Passagiere können in jedem Wagen ein- oder ausgeblendet werden.

## **Stromabnehmer1 bzw. Stromabnehmer2 (nur Endwagen)**

Der Stromabnehmer kann abgesenkt oder angehoben werden. Im Kopfwagen KW ist der Achsenname "Stromabnehmer1", im Endwagen EW "Stromabnehmer2", da pro Triebzug meist nur ein Stromabnehmer angehoben wird.

## **Türen Links und Türen Rechts**

Die seitlichen Türen können geöffnet und geschlossen werden, die zugehörigen Trittbretter fahren automatisch mit. Im Fahrzeug-Kontaktpunkt empfiehlt sich die Verwendung des "Filter". Hier trägt man "Türen Links" oder "Türen Rechts" ein, um alle Türen eines Zugverbandes gleichzeitig anzusprechen. Damit im korrekt zusammengestellten Zugverband alle Türen auf einer Seite gleich benannt sind, ist beim Endwagen die Benennung der Türen "Links" und "Rechts" vertauscht.

Eine weitere Möglichkeit ist es, für alle Fahrzeuge des Zugverbandes die Achsenstellungen in einer Gruppe zu speichern, welche dann wiederum über Fahrzeugkontaktpunkte ansteuerbar ist.

In "lua" ist eine genaue Angabe des vollständigen Achsennamens erforderlich.

## **Zugziel**

Das Zugziel mit dem zugehörigen Zuglauf kann in vier Stellungen gebracht werden, die Anzeigen befinden sich vorne, seitlich und im Innenraum. Liniennummer, die vier Zugziele und der jeweils zugehörigen Zuglauf können mit der Aufschriftfunktion individuell beschriftet werden. **Wichtig: Hierzu ist in EEP der manuelle Fahrmodus einzustellen:**

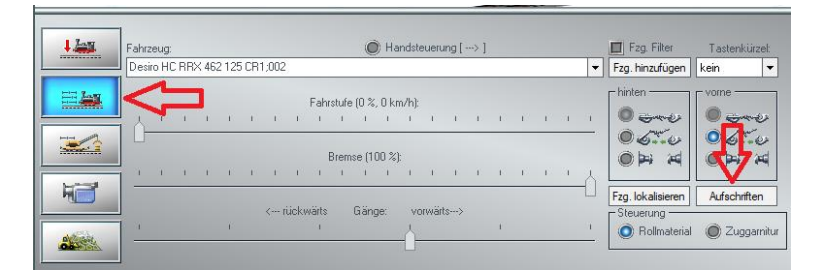

Sie haben dort die Möglichkeit, die Liniennummer (Innen und Außen), die vier Zugziele für Innen und Außen, sowie die zugehörigen Zugläufe für jedes einzelne Fahrzeug zu beschriften. Beachten Sie dazu die benötigten Schriften (siehe [Fonts\)](#page-2-0). Die teilweise für Innen und Außen doppelt notwendigen Eingaben sind der realitätsgetreu unterschiedlichen Darstellung auf den Anzeigen geschuldet.

Die z.B. in "Lua"-Funktionen zu verwendenden laufenden Nummern der Beschriftungsfelder sind bei allen Wagen gleich, wobei die Nr.1 (Liniennummer außen) im Mittelwagen nicht verwendet wird.

<span id="page-2-0"></span>Die Anzeigen Innen und Außen sind beim Einsetzen des Zuges in EEP eingeschaltet, aber (per Slider "Anzeigen") abschaltbar, z.B. für eine Abstellsituation.

## **Fonts**

Das mit dem Button "Aufschriften" zugängliche Fenster "Textaufschrift des 3D Modells" erlaubt Ihnen die Änderung des Textes. Die weiteren Einstellungen benötigen Sie nur, falls Sie Textgröße oder Farbe anpassen möchten.

Für die Außenanzeigen ist die kostenlose Schrift "5by7" voreingestellt. Sollte diese nicht auf Ihrem Computer installiert sein, kann diese im Internet heruntergeladen werden, z.B. bei dafont.com.

## **Die Schrift "5by7" sollten Sie auf jeden Fall installiert haben.**

Die für die Innenmonitore voreingestellte Schrift "Dubai Medium" kommt dem Original am Nächsten und ist Bestandteil von "Windows Office". Wenn diese Schrift nicht auf Ihrem Computer installiert ist, wird EEP Arial verwenden.

Falls Sie "Dubai Medium" nicht im Internet herunterladen möchten, können Sie hier alternativ Lucida, Verdana oder Bahnschrift einstellen.

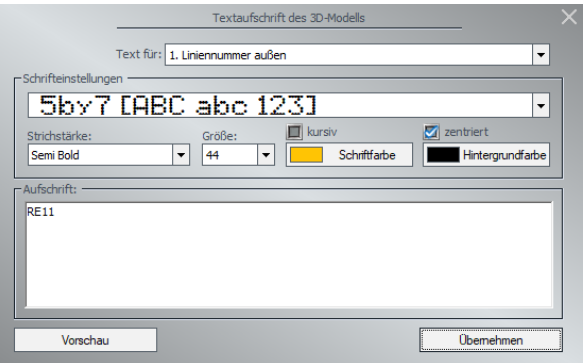

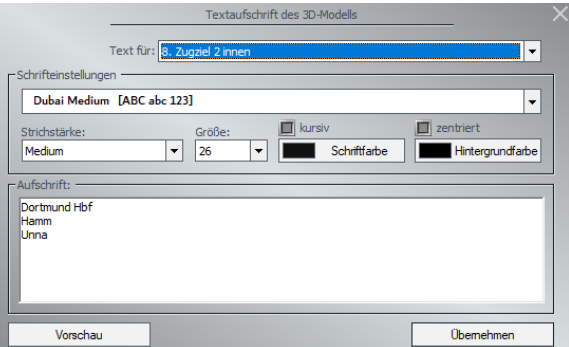

Mit dem Button "Vorschau" können Sie die Darstellung in EEP überprüfen.

Ich wünsche Ihnen viel Spaß mit Ihrem Desiro HC der DB Regio!

Carsten Runge CR1

# <span id="page-4-0"></span>**Anhang**

## **Komponenten am Endwagen**

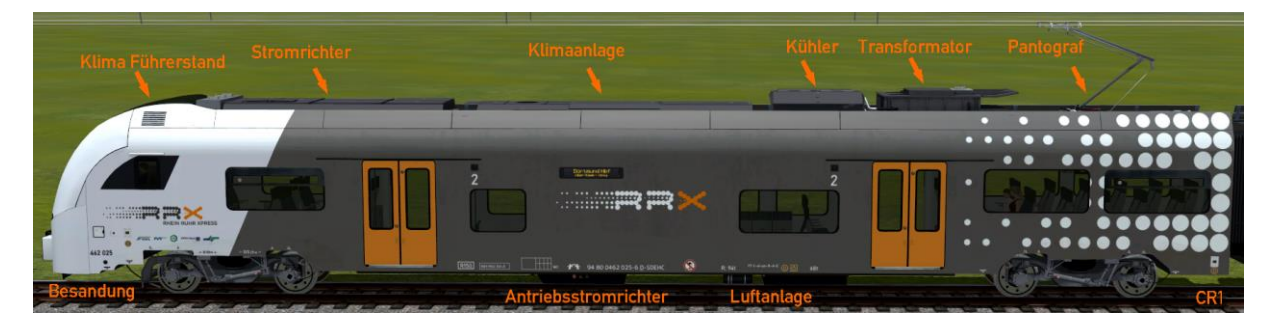

## **Danksagung**

Ich möchte nochmals ganz herzlich folgenden Unterstützern für das Desiro HC Projekt danken: Tobi (TU1) für viele wertvolle Tipps und Tests, Klaus (KK1) für etliche Figuren, die als Fahrer und Personen im Zug sitzen, Alexander (AG3) für seine Tipps, Jan-Niklas (Captain) für Hilfe bei der Sound-Erstellung, Rudi (Nicci 53) für Tests und unermüdlichen Support. Vielen Dank, ohne Euch wäre das Projekt nicht möglich gewesen!

One or more textures bundled with this project have been created with images from Textures.com. These images may not be redistributed by default. Please visit www.textures.com for more information. Selected makehuman people's clothes CC BY Mindfront.

## **Quellen und weitere Informationen:**

Siemens Desiro HC [https://www.mobility.siemens.com/global/de/portfolio/schiene/fahrzeuge/commuter-und](https://www.mobility.siemens.com/global/de/portfolio/schiene/fahrzeuge/commuter-und-regionalzuege/desiro/high-capacity.html)[regionalzuege/desiro/high-capacity.html](https://www.mobility.siemens.com/global/de/portfolio/schiene/fahrzeuge/commuter-und-regionalzuege/desiro/high-capacity.html)

Wikipedia<https://de.wikipedia.org/wiki/Franken-Th%C3%BCringen-Express>

DB Regio Bayern <https://regional.bahn.de/regionen/bayern>

Franken-Thüringen Expres[s https://regional.bahn.de/regionen/bayern/ueber-uns/wir-und-unsere](https://regional.bahn.de/regionen/bayern/ueber-uns/wir-und-unsere-partner/franken-thueringen-express)[partner/franken-thueringen-express](https://regional.bahn.de/regionen/bayern/ueber-uns/wir-und-unsere-partner/franken-thueringen-express)